Subject: Assign more ips to container Posted by [pateutz](https://new-forum.openvz.org/index.php?t=usrinfo&id=6394) on Sat, 07 Jul 2012 23:13:39 GMT [View Forum Message](https://new-forum.openvz.org/index.php?t=rview&th=10955&goto=47110#msg_47110) <> [Reply to Message](https://new-forum.openvz.org/index.php?t=post&reply_to=47110)

## hy everyone

i have Debian 6.0 i386 with openvz 686

i make some containers and them work good

but i wann make a container with multiple public ips to container

at server i have made bridge this is the config

root@smallhosting:~# cat /etc/network/interfaces # This file describes the network interfaces available on your system # and how to activate them. For more information, see interfaces(5).

# The loopback network interface auto lo iface lo inet loopback

# The primary network interface

brctl addbr br0 auto br0 iface br0 inet static bridge\_ports eth1 address 89.42.231.180 broadcast 89.42.231.255 netmask 255.255.255.0 gateway 89.42.231.1

the id of container is 113

this is conf of 113.conf

VE\_ROOT="/storage/vz/root/\$VEID" VE\_PRIVATE="/storage/vz/private/\$VEID" OSTEMPLATE="debian-6.0-i386-minimal" ORIGIN\_SAMPLE="basic" HOSTNAME="test.smallhosting.ro" NAMESERVER="193.231.169.2" SEARCHDOMAIN="smallhosting.ro" VETH\_IP\_ADDRESS="89.42.231.113"

```
NETIF="ifname=eth1.113,mac=00:02:04:06:08:02,host_ifname=veth113.0,host_mac=00:19:99:c4
:66:87"
```
so i tryed a lots of times and search 2 weeks on google to read how to make this

so i tryed like this:

i installed vlan and i config interface like this

brctl addbr br0 auto br0 iface br0 inet static bridge\_ports eth1 address 89.42.231.180 broadcast 89.42.231.255 netmask 255.255.255.0 gateway 89.42.231.1 auto eth1.113 iface eth1.113 inet static address 89.42.231.113 netmask 255.255.255.0 #gateway 192.168.110.254 #network 192.168.110.0 broadcast 89.42.231.255 vlan\_raw\_device eth1 auto eth1.124 iface eth1.124 inet static address 89.42.231.124 netmask 255.255.255.0 #gateway 192.168.110.254

 #network 192.168.110.0 broadcast 89.42.231.255 vlan\_raw\_device eth1

113.conf was this

VE\_ROOT="/storage/vz/root/\$VEID" VE\_PRIVATE="/storage/vz/private/\$VEID" OSTEMPLATE="debian-6.0-i386-minimal" ORIGIN\_SAMPLE="basic" HOSTNAME="test.smallhosting.ro"

NAMESERVER="193.231.169.2" SEARCHDOMAIN="smallhosting.ro" VETH\_IP\_ADDRESS="89.42.231.113/24;89.42.231.124/24" #BRIDGEDEV="br0" NETIF="ifname=eth1.113,mac=00:02:04:06:08:02,host\_ifname=veth113.0,host\_mac=00:19:99:c4 :66:87;ifname=eth1.124,mac=00:02:04:06:08:04,host\_ifname=veth113.1,host\_mac=00:19:99:c4:6 6:87"

i restarted the network

root@smallhosting:~# /etc/init.d/networking restart Running /etc/init.d/networking restart is deprecated because it may not enable again some interfaces ... (warning). Reconfiguring network interfaces...Removed VLAN -: eth1.113:-

Waiting for br0 to get ready (MAXWAIT is 32 seconds). Set name-type for VLAN subsystem. Should be visible in /proc/net/vlan/config Added VLAN with VID  $== 113$  to IF -: eth1:-Set name-type for VLAN subsystem. Should be visible in /proc/net/vlan/config Added VLAN with VID  $== 124$  to IF -: eth1:done.

this is the ifconfig

root@smallhosting:~# ifconfig

- br0 Link encap:Ethernet HWaddr 00:19:99:c4:66:87 inet addr:89.42.231.180 Bcast:89.42.231.255 Mask:255.255.255.0 inet6 addr: fe80::219:99ff:fec4:6687/64 Scope:Link UP BROADCAST RUNNING MULTICAST MTU:1500 Metric:1 RX packets:2325 errors:0 dropped:0 overruns:0 frame:0 TX packets:70 errors:0 dropped:0 overruns:0 carrier:0 collisions:0 txqueuelen:0 RX bytes:184371 (180.0 KiB) TX bytes:5912 (5.7 KiB)
- eth1 Link encap:Ethernet HWaddr 00:19:99:c4:66:87 inet6 addr: fe80::219:99ff:fec4:6687/64 Scope:Link UP BROADCAST RUNNING PROMISC MULTICAST MTU:1500 Metric:1 RX packets:121742 errors:0 dropped:0 overruns:0 frame:0 TX packets:4798 errors:0 dropped:0 overruns:0 carrier:0 collisions:0 txqueuelen:1000 RX bytes:11519797 (10.9 MiB) TX bytes:518455 (506.3 KiB) Interrupt:18 Memory:fe600000-fe620000

eth1.113 Link encap:Ethernet HWaddr 00:19:99:c4:66:87 inet addr:89.42.231.113 Bcast:89.42.231.255 Mask:255.255.255.0 inet6 addr: fe80::219:99ff:fec4:6687/64 Scope:Link UP BROADCAST RUNNING MULTICAST MTU:1500 Metric:1 RX packets:0 errors:0 dropped:0 overruns:0 frame:0 TX packets:6 errors:0 dropped:0 overruns:0 carrier:0 collisions:0 txqueuelen:0 RX bytes:0 (0.0 B) TX bytes:468 (468.0 B)

eth1.124 Link encap:Ethernet HWaddr 00:19:99:c4:66:87 inet addr:89.42.231.124 Bcast:89.42.231.255 Mask:255.255.255.0 inet6 addr: fe80::219:99ff:fec4:6687/64 Scope:Link UP BROADCAST RUNNING MULTICAST MTU:1500 Metric:1 RX packets:0 errors:0 dropped:0 overruns:0 frame:0 TX packets:6 errors:0 dropped:0 overruns:0 carrier:0 collisions:0 txqueuelen:0 RX bytes:0 (0.0 B) TX bytes:468 (468.0 B)

i started the container

root@smallhosting:~# vzctl start 113 Restarting container Starting container ... Container is mounted Setting CPU units: 1000 Set hostname: test.smallhosting.ro File resolv.conf was modified Configure veth devices: veth113.0 veth113.1 ifname= host ifname= Initializing interface veth113.0 for VE113. Adding interface veth113.0 to the bridge br0. Adding an IP 89.42.231.113/24 to the eth1.113 for VE113. Adding a route from VE0 to VE113. RTNETLINK answers: File exists ifname= host ifname= Initializing interface veth113.1 for VE113. SIOCSIFADDR: No such device veth113.1: ERROR while getting interface flags: No such device Adding interface veth113.1 to the bridge br0. interface veth113.1 does not exist! Cannot find device "eth1.124" Adding an IP 89.42.231.124/24 to the eth1.124 for VE113. Cannot find device "eth1.124" Adding a route from VE0 to VE113.

ifname= host ifname= Initializing interface veth113.0 for VE113. Adding interface veth113.0 to the bridge br0. device veth113.0 is already a member of a bridge; can't enslave it to bridge br0. Adding an IP 89.42.231.113/24 to the eth1.113 for VE113. RTNETLINK answers: File exists Adding a route from VE0 to VE113. RTNETLINK answers: File exists ifname= host ifname= Initializing interface veth113.1 for VE113. Adding interface veth113.1 to the bridge br0. Adding an IP 89.42.231.124/24 to the eth1.124 for VE113. Adding a route from VE0 to VE113. RTNETLINK answers: File exists Container start in progress...

i entered in container "vzctl enter 113"

ifconfig in container

- eth1.113 Link encap:Ethernet HWaddr 00:02:04:06:08:02 inet addr:89.42.231.113 Bcast:0.0.0.0 Mask:255.255.255.0 inet6 addr: fe80::202:4ff:fe06:802/64 Scope:Link UP BROADCAST RUNNING MULTICAST MTU:1500 Metric:1 RX packets:1393 errors:0 dropped:0 overruns:0 frame:0 TX packets:9 errors:0 dropped:0 overruns:0 carrier:0 collisions:0 txqueuelen:0 RX bytes:103134 (100.7 KiB) TX bytes:600 (600.0 B)
- eth1.124 Link encap:Ethernet HWaddr 00:02:04:06:08:04 inet addr:89.42.231.124 Bcast:0.0.0.0 Mask:255.255.255.0 inet6 addr: fe80::202:4ff:fe06:804/64 Scope:Link UP BROADCAST RUNNING MULTICAST MTU:1500 Metric:1 RX packets:1386 errors:0 dropped:0 overruns:0 frame:0 TX packets:9 errors:0 dropped:0 overruns:0 carrier:0 collisions:0 txqueuelen:0 RX bytes:102147 (99.7 KiB) TX bytes:600 (600.0 B)
- lo Link encap:Local Loopback inet addr:127.0.0.1 Mask:255.0.0.0 inet6 addr: ::1/128 Scope:Host UP LOOPBACK RUNNING MTU:16436 Metric:1 RX packets:0 errors:0 dropped:0 overruns:0 frame:0 TX packets:0 errors:0 dropped:0 overruns:0 carrier:0

 collisions:0 txqueuelen:0 RX bytes:0 (0.0 B) TX bytes:0 (0.0 B)

route -n on container

root@test:/# route -n Kernel IP routing table Destination Gateway Genmask Flags Metric Ref Use Iface 89.42.231.1 0.0.0.0 255.255.255.255 UH 0 0 0 eth1.113 89.42.231.0 0.0.0.0 255.255.255.0 U 0 0 0 eth1.113 89.42.231.0 0.0.0.0 255.255.255.0 U 0 0 0 eth1.124 0.0.0.0 89.42.231.1 0.0.0.0 UG 0 0 0 eth1.113

no internet access no pings in gateway

root@test:/# ping 89.42.231.1 PING 89.42.231.1 (89.42.231.1) 56(84) bytes of data.

--- 89.42.231.1 ping statistics --- 2 packets transmitted, 0 received, 100% packet loss, time 999ms

root@test:/# ping 89.42.231.1 PING 89.42.231.1 (89.42.231.1) 56(84) bytes of data.

--- 89.42.231.1 ping statistics --- 5 packets transmitted, 0 received, 100% packet loss, time 3999ms

route -n on server

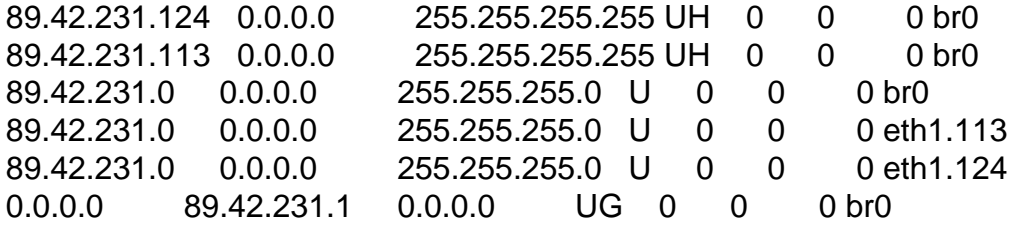

ping from server in container at 89.42.231.113

root@smallhosting:~# ping 89.42.231.113 PING 89.42.231.113 (89.42.231.113) 56(84) bytes of data. 64 bytes from 89.42.231.113: icmp\_req=1 ttl=64 time=0.020 ms 64 bytes from 89.42.231.113: icmp\_req=2 ttl=64 time=0.033 ms 64 bytes from 89.42.231.113: icmp\_req=3 ttl=64 time=0.028 ms  $\wedge$ C

--- 89.42.231.113 ping statistics ---

3 packets transmitted, 3 received, 0% packet loss, time 1999ms rtt min/avg/max/mdev = 0.020/0.027/0.033/0.005 ms

ping in same container but in 89.42.231.124

root@smallhosting:~# ping 89.42.231.124 PING 89.42.231.124 (89.42.231.124) 56(84) bytes of data. 64 bytes from 89.42.231.124: icmp\_req=1 ttl=64 time=0.020 ms 64 bytes from 89.42.231.124: icmp\_req=2 ttl=64 time=0.025 ms 64 bytes from 89.42.231.124: icmp\_req=3 ttl=64 time=0.024 ms  $AC$ --- 89.42.231.124 ping statistics ---

3 packets transmitted, 3 received, 0% packet loss, time 1999ms rtt min/avg/max/mdev = 0.020/0.023/0.025/0.002 ms

and i tryed a lots of tutorials and how to make but nothig

someone can help me plz? i need quick of this

thx and sorry for my english

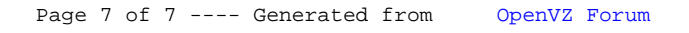